# **Adding a User**

To create a new user account, you need at least the following data:

- **first name, last name**
- **e-mail address**

## Creating a User

<span id="page-0-0"></span>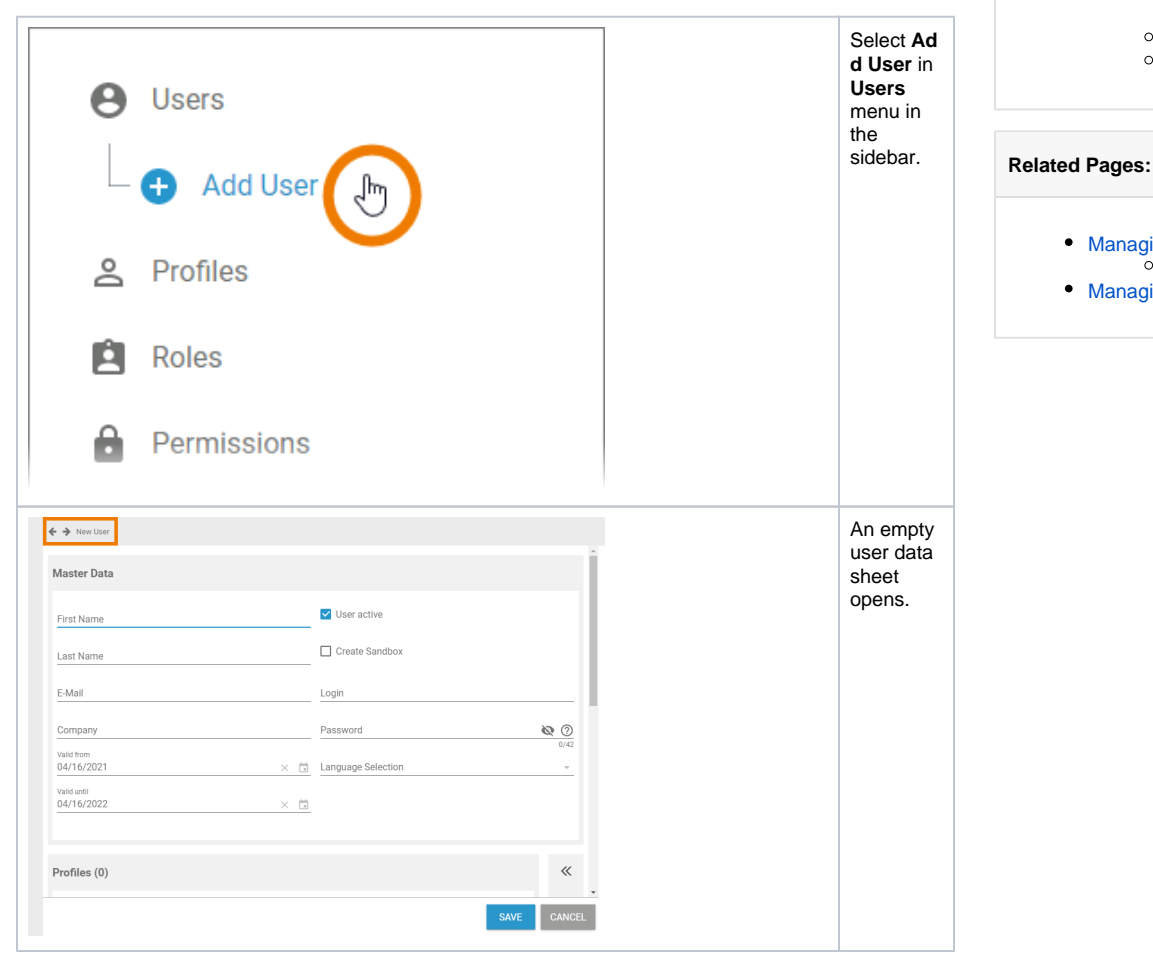

**On this Page:**

[Creating a User](#page-0-0)

[Managing Users](https://doc.scheer-pas.com/display/ADMIN/Managing+Users)

• [Managing Profiles](https://doc.scheer-pas.com/display/ADMIN/Managing+Profiles)

[Entering Personal](#page-0-1)  [User Data](#page-0-1) [Entering Account](#page-1-0)  [Data](#page-1-0)

[Assigning a Profile](#page-8-0) [Assigning a Role](#page-12-0)

[Editing a User](https://doc.scheer-pas.com/display/ADMIN/Editing+a+User)

<span id="page-0-1"></span>Entering Personal User Data

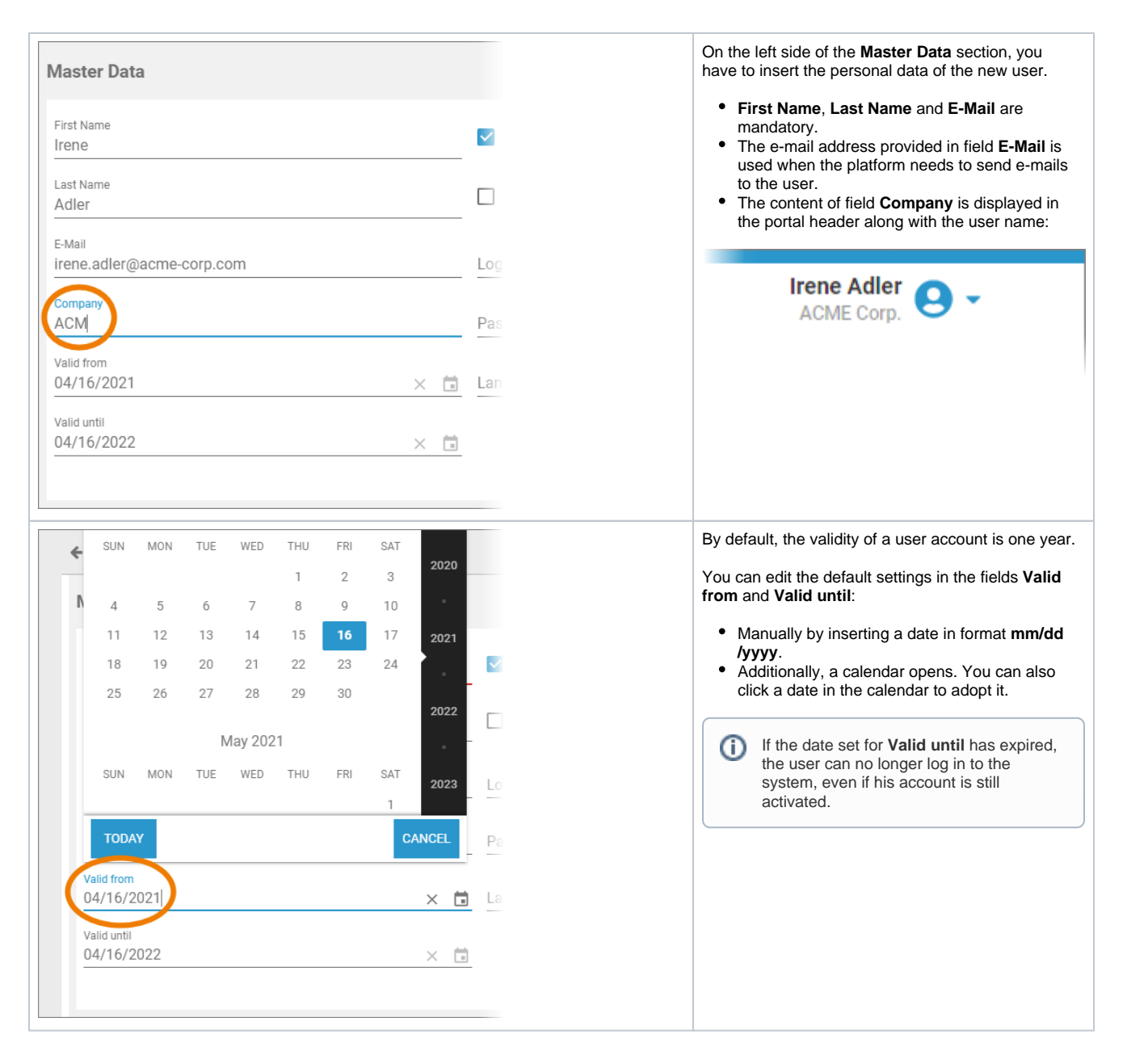

#### Entering Account Data

<span id="page-1-0"></span>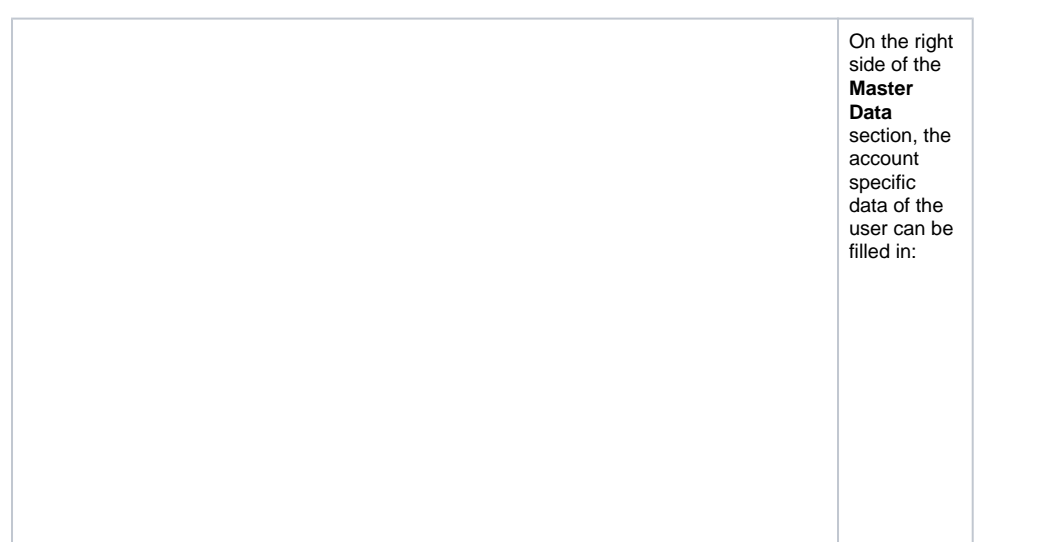

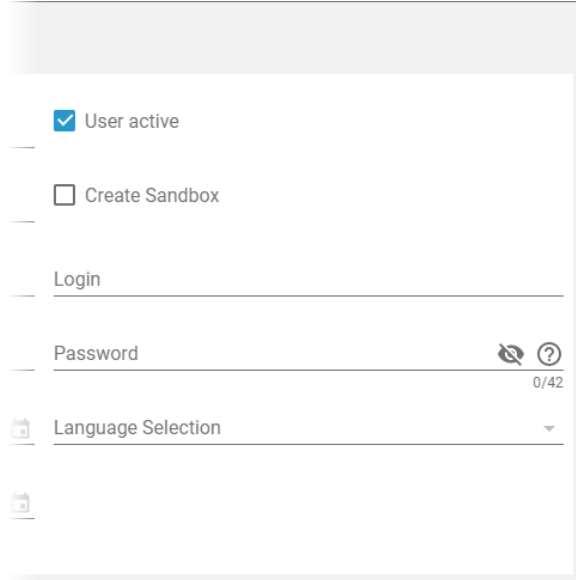

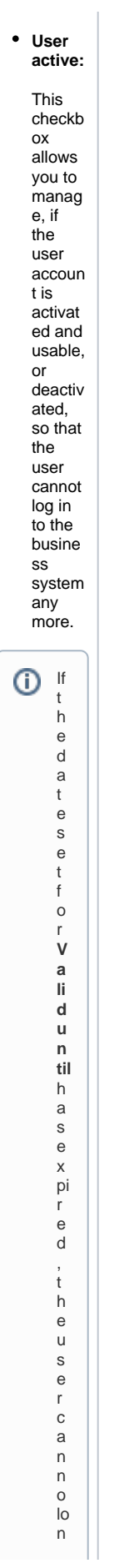

g<br>e r lo g in<br>t o<br>t<br>h e<br>s<br>y st e<br>m ,<br>eve n if hi s<br>accoun t is st ill a ct iv<br>a<br>e d.

**Create Sandb ox:** A sandbo x is a person al profile. If you activat e this checkb ox, a sandbo x is created along with the user accoun t and directly assign ed to the user's accoun t. The notatio n for automa tically created sandbo xes follows the schem e: **sandb ox\_Lo gin**.

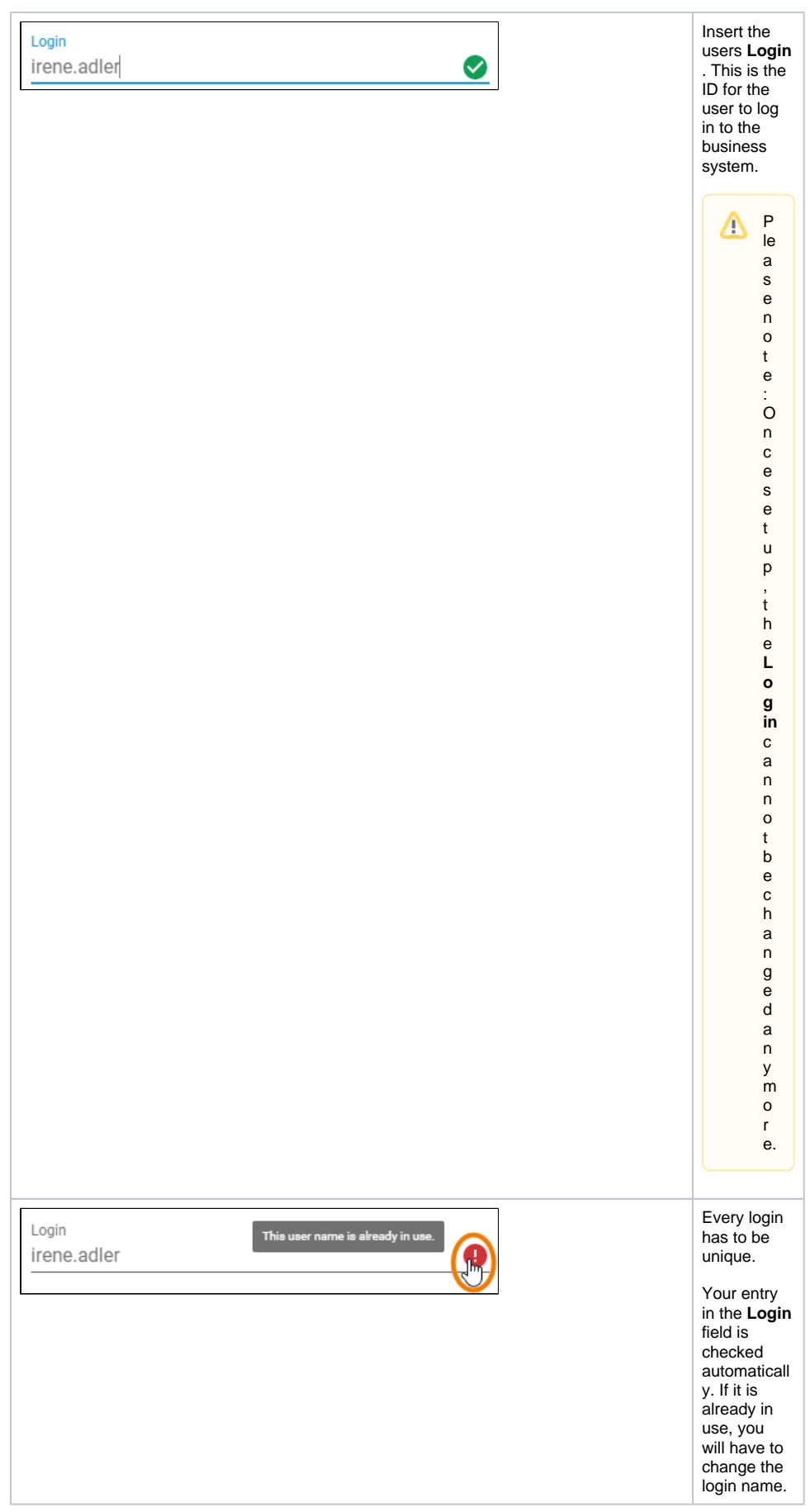

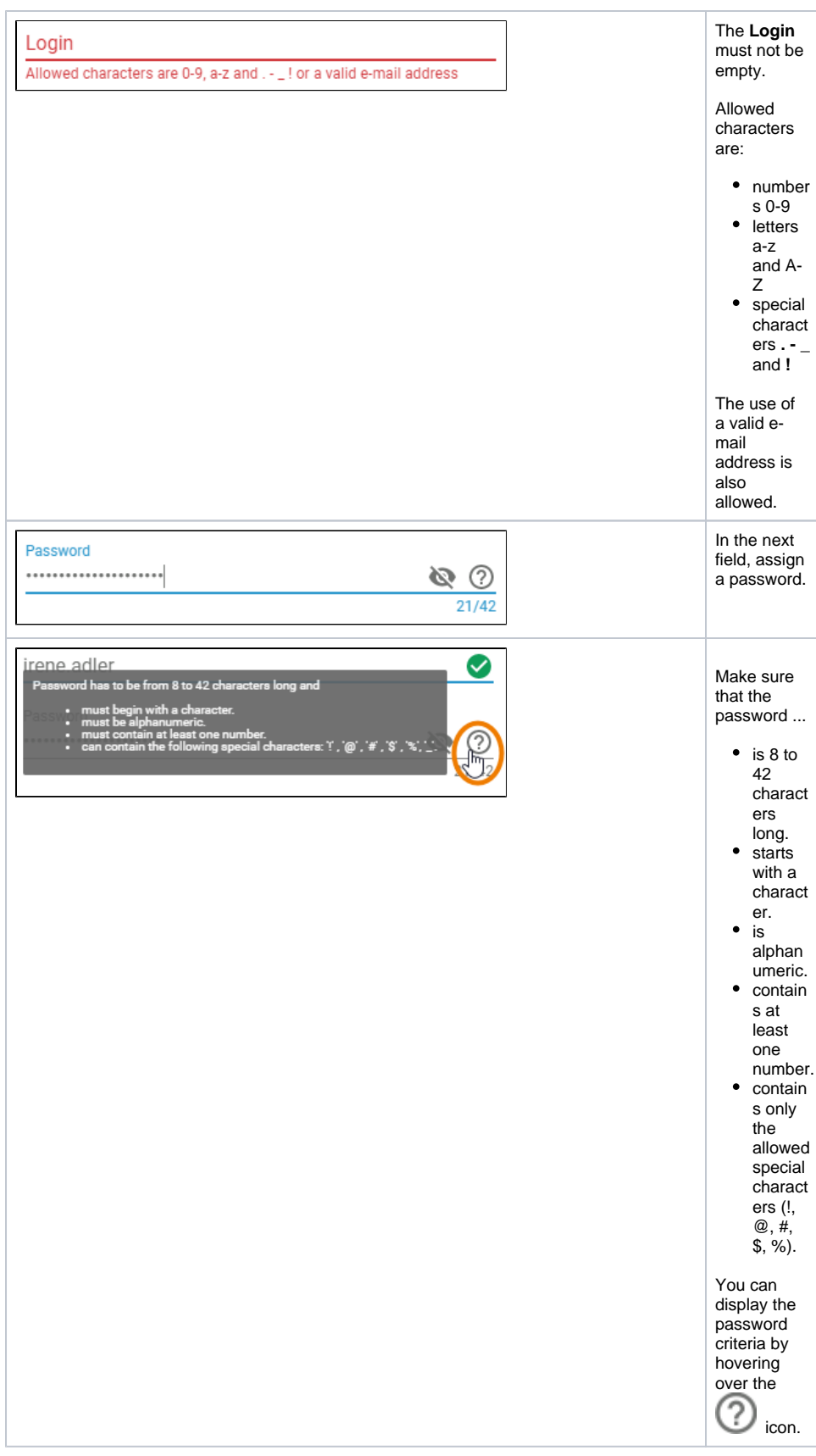

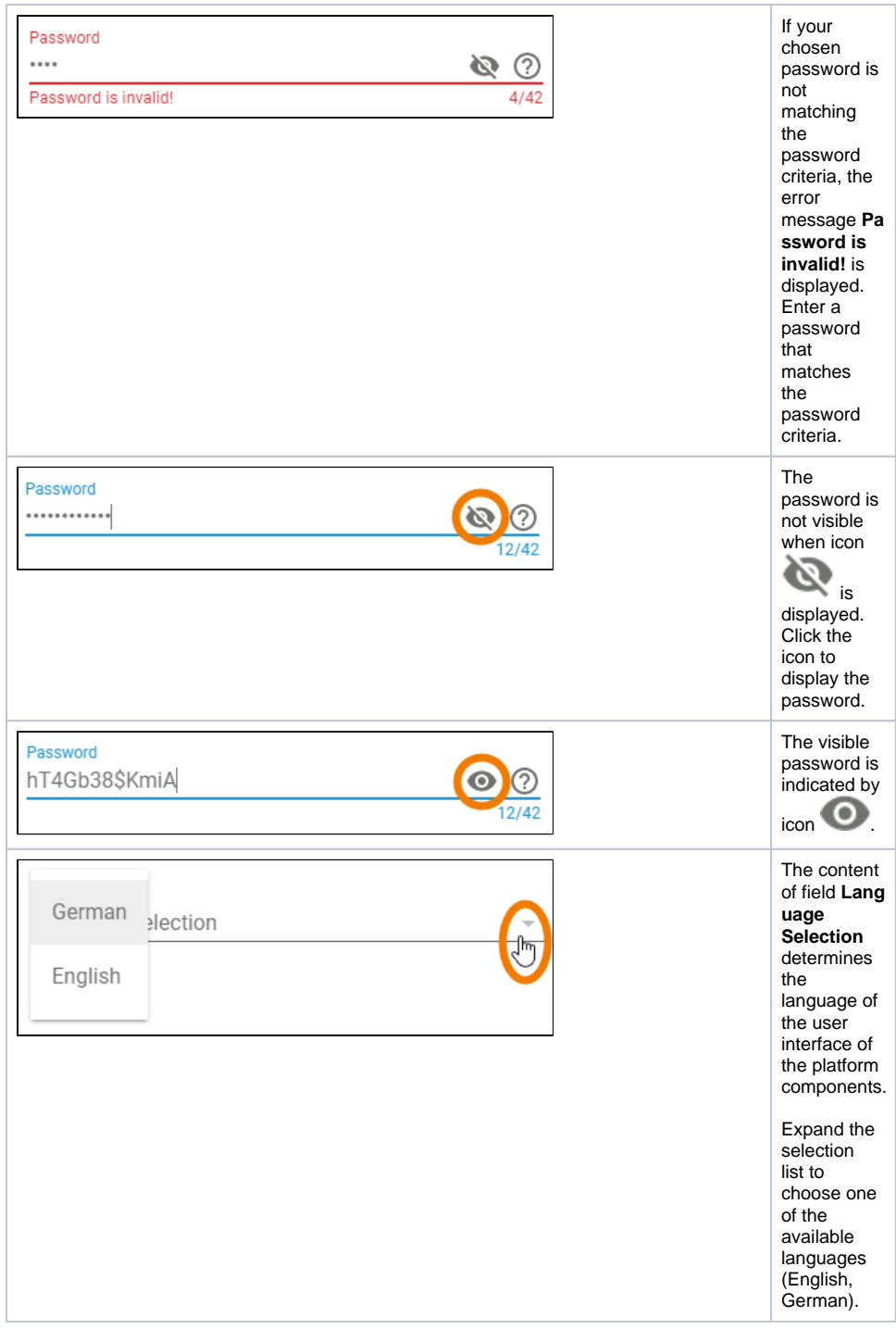

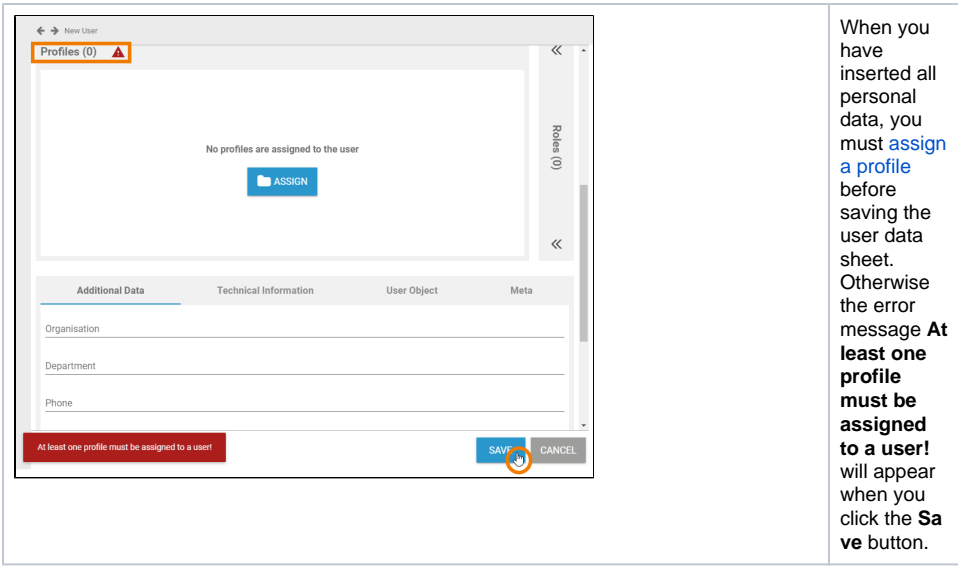

#### <span id="page-8-0"></span>Assigning a Profile

Every user needs at least one profile, otherwise he will not be able to work on the platform. The necessary standard profiles for the corresponding platform components are provided in the user management. An overview on the standard profiles can be found in menu [Profiles.](https://doc.scheer-pas.com/display/ADMIN/Managing+Profiles)

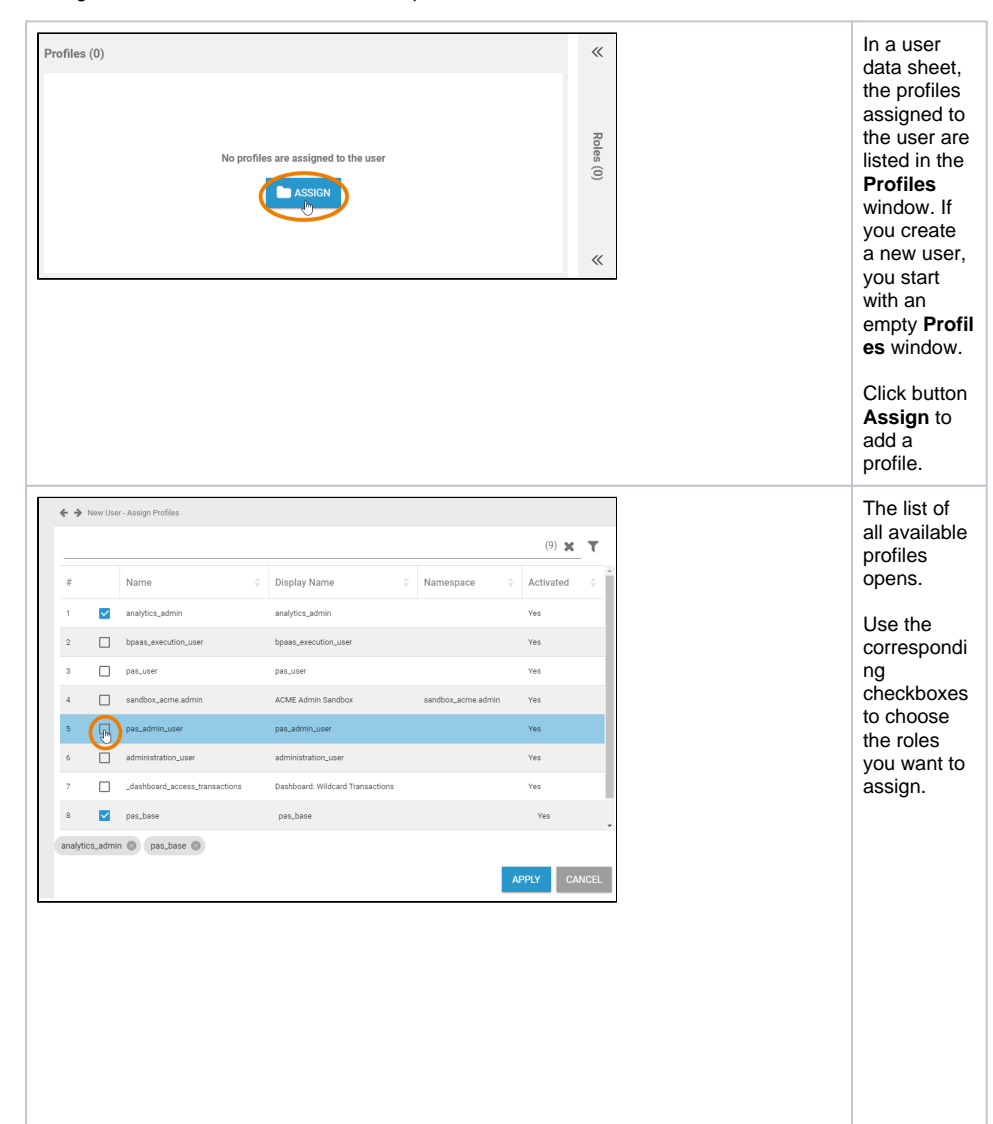

 $^\circledR$ 

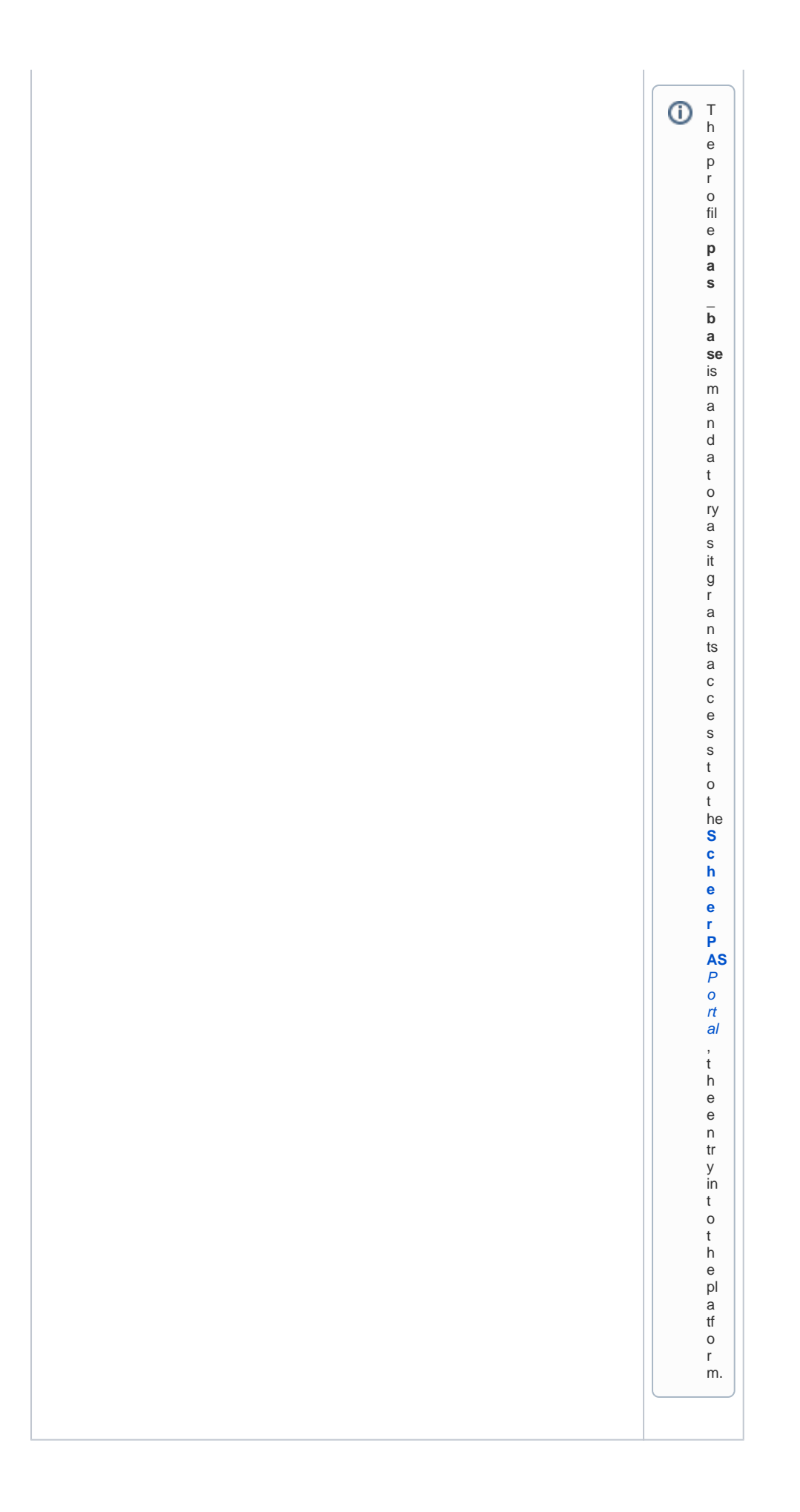

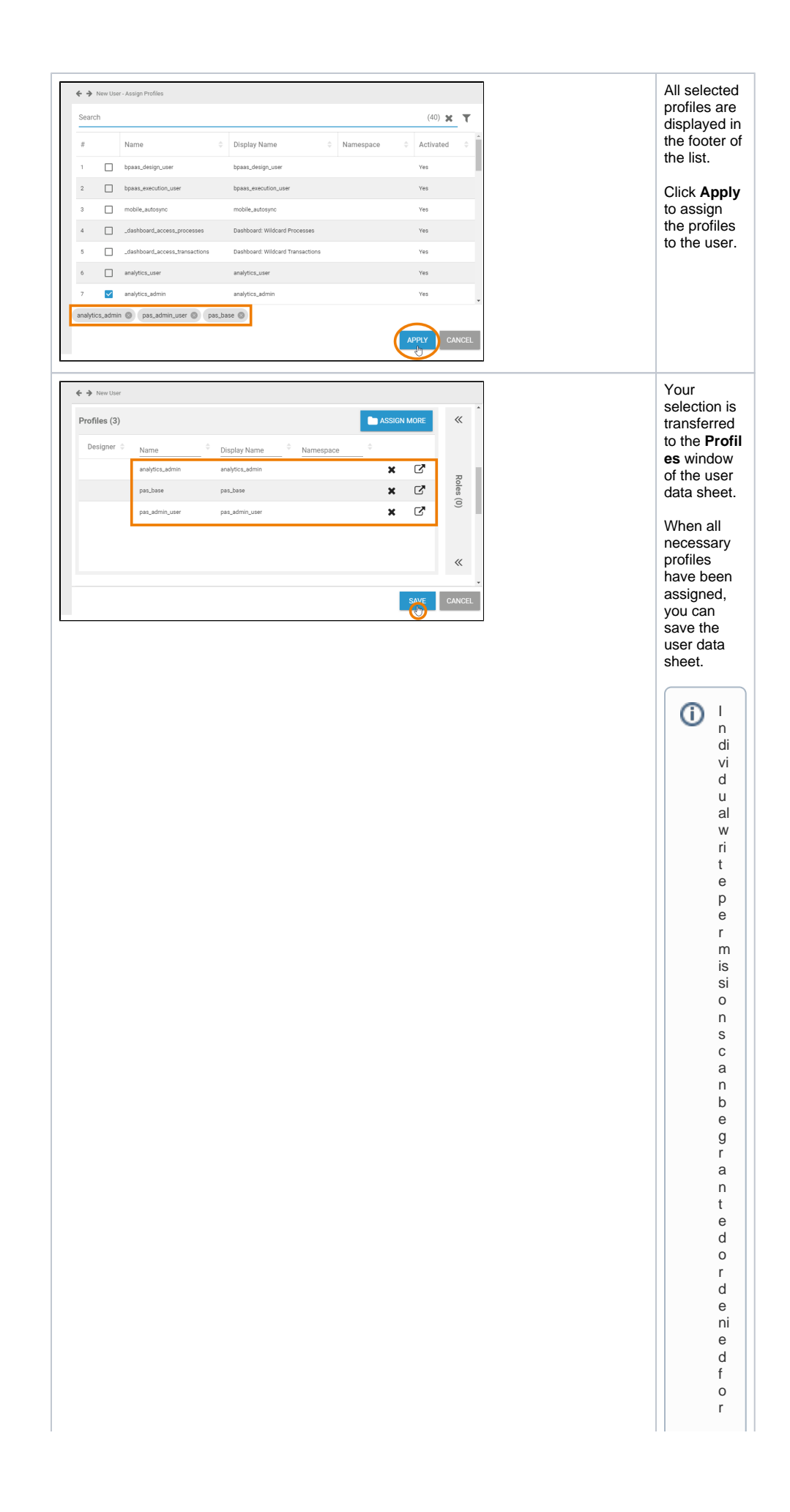

p<br>r<br>o fil e s<br>w it h namespace . Refe r<br>t o<br>[E](https://doc.scheer-pas.com/display/ADMIN/Editing+a+User) [di](https://doc.scheer-pas.com/display/ADMIN/Editing+a+User) ti<br>n [g](https://doc.scheer-pas.com/display/ADMIN/Editing+a+User)  a<br>U<br>s [er](https://doc.scheer-pas.com/display/ADMIN/Editing+a+User) f<br>o r in<br>for<br>ma ti<br>O n<br>o n<br>how<br>t og<br>ran t<br>w ri<br>t eperm is si o<br>n s o n<br>p<br>o<br>o fil eШ

 $\vert \vert$ 

![](_page_12_Picture_197.jpeg)

### Assigning a Role

<span id="page-12-0"></span>![](_page_12_Figure_2.jpeg)

![](_page_13_Picture_173.jpeg)